## The Structural Layer (Hypertext Markup Language) Webpage Design

## Anatomy of a webpage

The structure of a webpage can be broken down into 3 layers. This is sometimes referred to as the Web Standards Model. The aim is to separate structure, presentation and behaviour. Each layer is defined by a different technology or language; HTML for structure, CSS for presentation and JavaScript for behaviour.

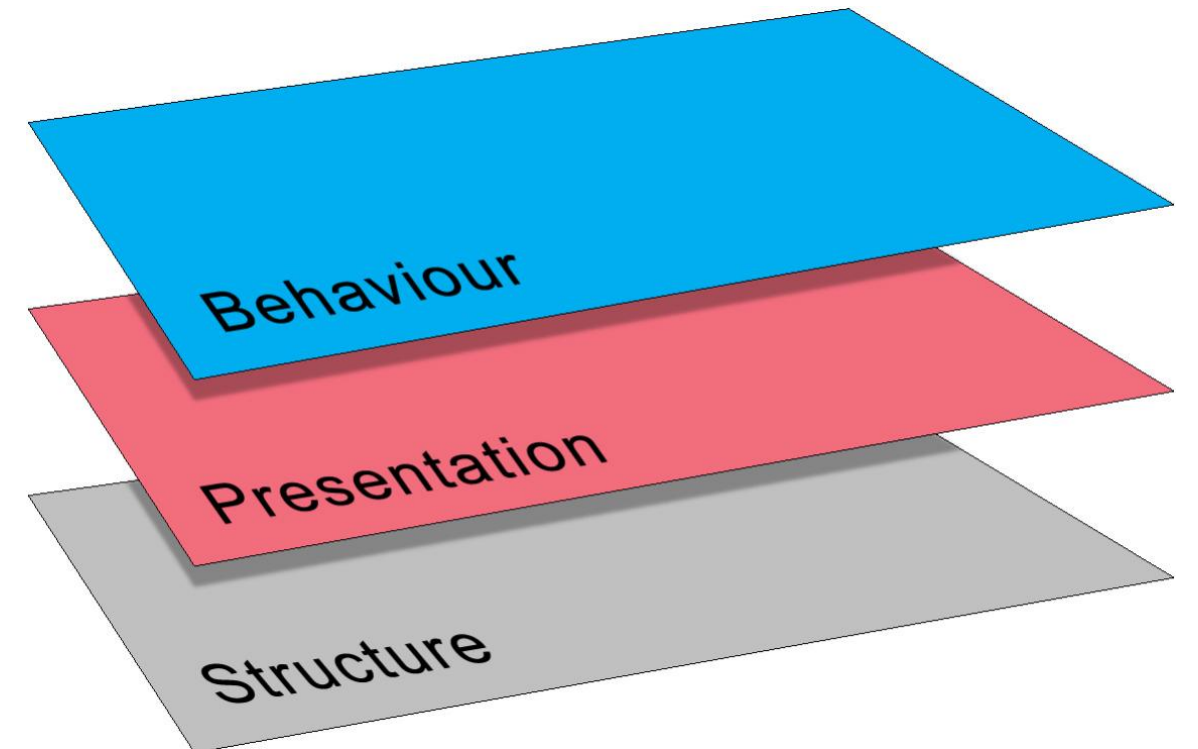

Document structure is defined using a *markup language* such as HTML

[The Web Standards Model](http://docs.webplatform.org/wiki/concepts/internet_and_web/the_web_standards_model)

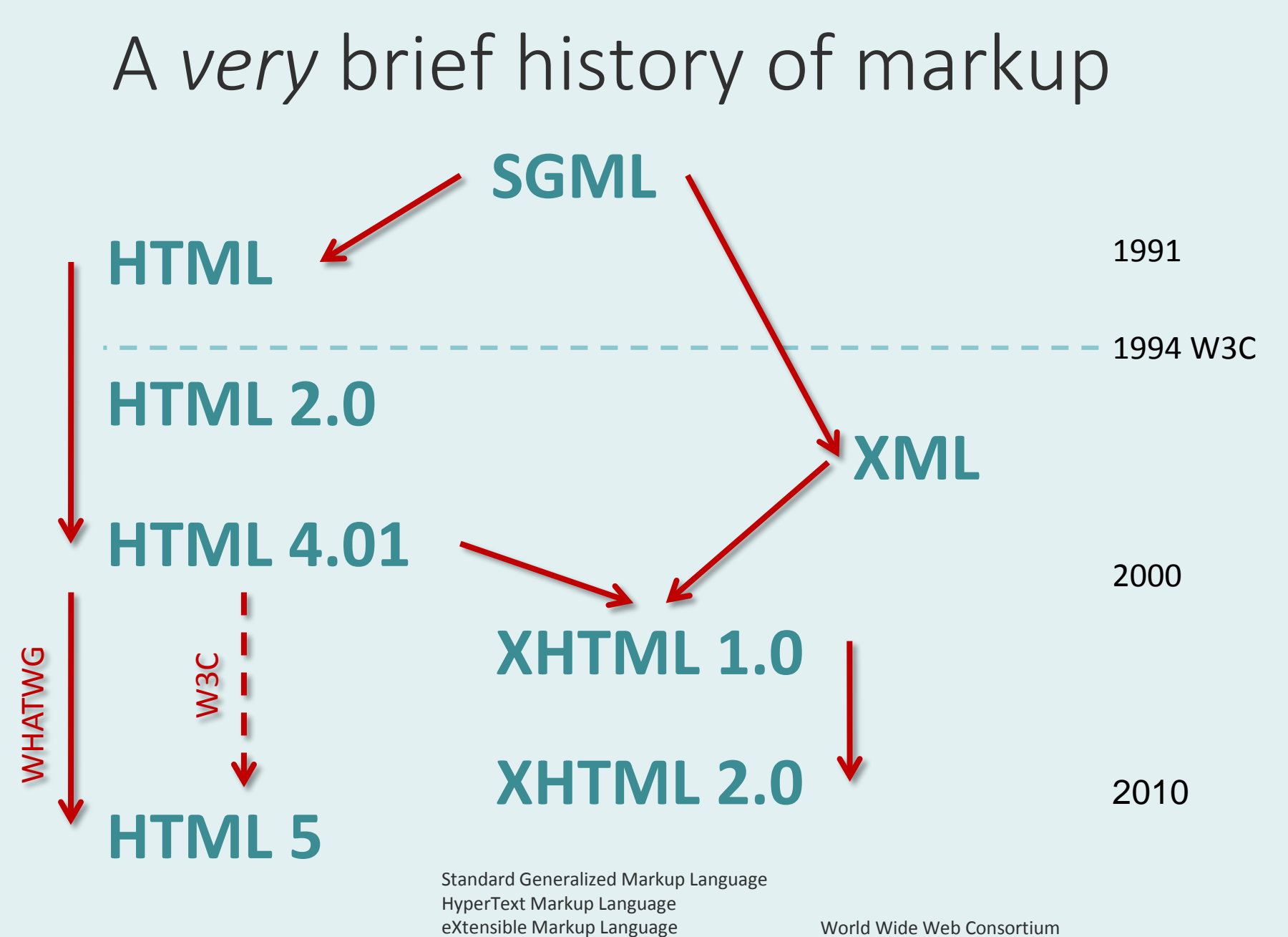

eXtensible HyperText Markup Language

[A brief history of markup](http://www.alistapart.com/articles/a-brief-history-of-markup/)

World Wide Web Consortium Web Hypertext Application Technology Working Group

#### A simple question

## <p>What is the <strong>purpose</strong> of markup?</p>

What is the **purpose** of markup?

#### Answer

<p>To add structure to documents and <em>meaning</em> to content.</p>

To add structure to documents and *meaning* to content.

#### What are tags for?

# <p>content</p>

Tags are used to describe the type of content they contain. They are **not**  used to describe how the content should look.

#### Another question

<p>If HTML5 is the current version of markup, why are we learning XHTML 1.0?</p>

If HTML 5 is the current version of markup, why are we learning XHTML 1.0?

#### Answer

<p>Because current best practice is to use HTML5 elements with XHTML syntax.</p>

Because current best practice is to use HTML5 elements with XHTML syntax.

XHTML has a strict syntax, HTML5 does not.

[My Preferred Syntax Style for HTML5 Markup](http://www.impressivewebs.com/html5-syntax-style/)

## XHTML\* Elements, attributes and values

\* eXtensible Hyper-Text Markup Language

[Introduction to XHTML](http://www.w3schools.com/html/html_xhtml.asp)

#### Elements

<p>This is a paragraph. It contains some text.</p>

#### <img src="bird.jpg" alt="eagle" />

Most XHTML elements are defined by opening and closing tag pairs; a few (like the image element) are defined using a single, self-closing tag.

Note: there is a difference in the way XHTML and HTML5 treat self-closing elements (such as images). In XHTML, the closing slash character (/) is mandatory but in HTML 5 it is optional.

#### Attributes and values

#### <img src="bird.jpg" width="25" height="25" alt="Eagle" />

Attributes give the browser more information about an element. The attributes in the example above are telling the browser how big the image is and where to find it. Like many elements, the image has a range of valid attributes (e.g. width and height). Each attribute must have a quoted value in the form: attribute="value".

In XHTML, some attributes are mandatory. For example, all image elements must have an alt attribute (text alternative) for accessibility and also a src (source) so the browser knows where to find the image file . Some elements are discretionary (height and width).

#### Structure and relationships (talking the right language)

#### Block-level elements

<p>This is a paragraph. It contains some <strong>important</strong> text. The paragraph is a block-level element.</p>

The paragraph is a *block-level* element. Effectively, this means that it begins and ends with a line-break and forms a distinctive "block" of content within the page.

#### Inline elements

<p>This is a paragraph. It contains some <strong>important</strong> text. The important text is an inline element.</p>

<strong> is an *inline* element. It does not begin and end with a line-break, it runs inline with any surrounding text. Images are inline elements.

#### Parent elements

<p>This is a paragraph. It contains some <strong>important</strong> text. The paragraph is the parent of the bold text.</p>

The paragraph is said to be the *parent* of the strong element because it is "nested" inside the paragraph.

#### Child elements

<p>This is a paragraph. It contains some <strong>important</strong> text. The bold text is a child of the paragraph element.</p>

The strong element is said to be the *child* of the paragraph.

#### Sibling elements

#### $<sub>u</sub>$ </sub> <li>This is a list item.</li> <li>This is an adjacent sibling.</li>  $\langle \vert \vert \vert \vert \rangle$

The markup above defines an unordered list <ul>. Each list item <li> is the child of the unordered list. Each list item is also the *sibling* of the other list items contained within the same unordered list. The unordered list is the parent of all the list items it contains.

#### Semantic markup (the important, controversial stuff)

Incorrect use of markup <h1>Page Heading</h1>

<p>Some introductory text</p>

 $<$ p> $<$ big>A sub-heading $<$ /big> $<$ /p>

<p>This is a paragraph. It contains some <strong>important</strong> text and content relating to the sub-heading above.</p>

There are two things wrong with the markup above. A sub-heading should not be marked up as a paragraph because it is **not** a paragraph, it is a heading. Although <br />big> is not deprecated in XHTML, it should be avoided because it is used to control presentation (i.e. it makes text bigger).

Semantically correct markup <h1>Page Heading</h1>

<p>Some introductory text</p>

<h2>A sub-heading</h2>

<p>This is a paragraph. It contains some <strong>important</strong> text and content relating to the sub-heading above.</p>

The markup above is correct – each tag is used to describe the content it contains.

### Why is this important?

#### <h2>A sub-heading</h2>

 $<$ p> $<$ big>A sub-heading $<$ /big> $<$ /p>

These two lines of HTML may *look* the same when rendered in a browser but they have very different meanings. Remember, the purpose of HTML is to add *meaning* to our content, not to control the way it looks (the presentation). That job is for CSS, not HTML.

When designing websites, we need to be aware that our content is often read by non-visual agents (e.g. bots and screen readers). So the way our content looks is not the best way to convey meaning.

Although presentational elements such as <br/>big> are still part of the XHTML specification, they have been removed from HTML5.

Incorrect use of markup

<h2>This is a list of colours</h2>

<p>Red</p>

<p>Green</p>

<p>Blue</p>

The markup above is non-semantic. The content is clearly a list but it is marked up as three paragraphs. Visually, it may look like a list, but it is not.

Semantically correct markup <h2>This is a list of colours</h2> <ul> <li>Red</li> <li>Green</li> <li>Blue</li>  $\langle \vert \vert \vert \vert \rangle$ 

Correctly marked up as an unordered list. Although this code is more verbose, we have added a lot more meaning to the content and we have made relationships between the different elements (parent, child etc.).

## Why is this important?

<ul> <li>Red</li> <li>Green</li> <li>Blue</li>  $\langle \text{ul} \rangle$ 

In addition to telling non-sighted agents that this is a list, making the correct relationships between different elements will help us a great deal when we come to style those elements with CSS. For example, we can easily select all the child elements of a specific list and style them consistently.

## Hypertext links

### Making links

#### <a href="file.html">Text Link</a>

The opening and closing anchor tags are used to form a hyperlink. Any content between the tags will be clickable. The anchor element has one mandatory attribute, href (hypertext reference) which points to the linked file.

#### <a href="file.html" target="\_blank">Text Link</a>

Using the target attribute is a usability issue and considered bad practice. In general, we should allow the user control over link actions.

## Making image links

#### <a href="file.html"><img src="bird.jpg" alt="Eagle" /></a>

Image links are made in exactly the same way as text links. In the example above, the whole image would be clickable.

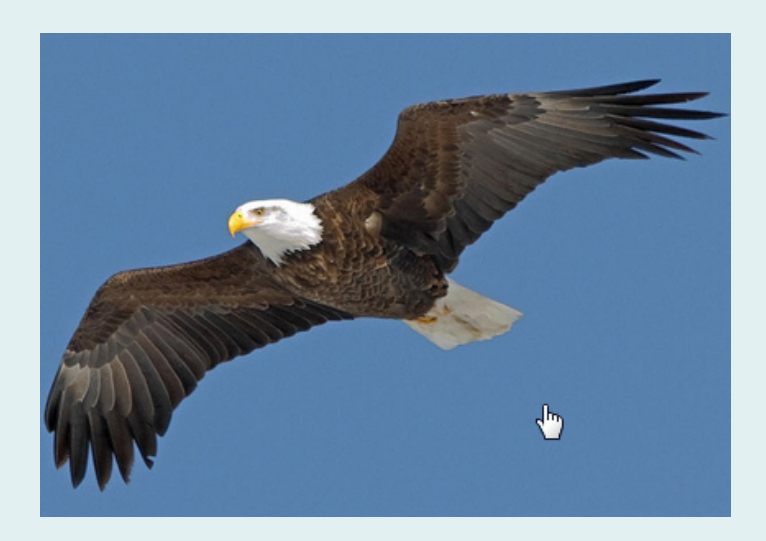

## Universal resource locator (URL)

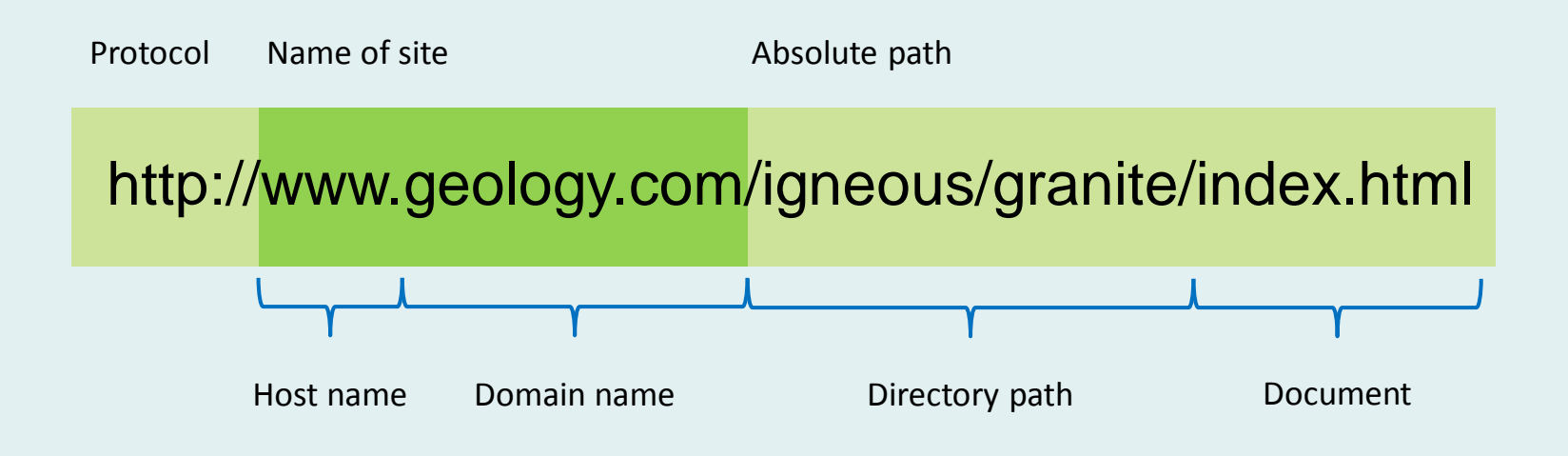

A URL is a sub-class of a URI (Universal Resource Identifier), just as the Web could be said to be a sub-class of the Internet. The two should not be confused – they are not the same thing.

The protocol is the HyperText Transport Protocol. You may also see https where the "s" stands for *secure* and is common on sites where financial transactions take place.

[Uniform resource identifier](http://en.wikipedia.org/wiki/Uniform_resource_identifier)

#### Absolute links

#### <a href="http://www.mysite/design/file.html">Text Link</a>

Absolute links are always used for links to *external* pages (i.e. those on other websites). The absolute path **must** begin with "http". They will also work for local files but are not usually used because they are verbose and not portable – there's a neater way to make local links...

#### Relative links

<a href="../design/file.html">Text Link</a>

Relative links are used for links to local pages (i.e. those on the same website). In the example above, the two little dots mean "go up one level in the folder structure". From there the link is to a file called *file.html* in the folder called *design*. Relative links are useful because they will work when developing sites locally (on a PC or Mac) **and** when they are uploaded to the server.

#### Example relative links

<a href="filename.html">Text Link</a> A link to a file in the same folder.

<a href="folder/file.html">Text Link</a> A link to a file in a folder one level below.

<a href="../file.html">Text Link</a> A link to a file in a folder one level above.

<a href="../folder/file.html">Text Link</a> A link to a file in another folder at the same level.

#### Relative to document root

<a href="/design/file.html">Text Link</a>

The *document root* is a special folder on a web server. Links made relative to the document root, characterised by a leading slash character (/), are very useful for dynamic websites because they work no matter where the link is placed. However, they **do not work on your local computer** and are therefore difficult to check until the website is uploaded.

As a beginner, you should stick with *absolute* paths for links to external files and *relative* paths for links to internal files. This means you can check that all your links are working before uploading your site to the server.

### Special characters

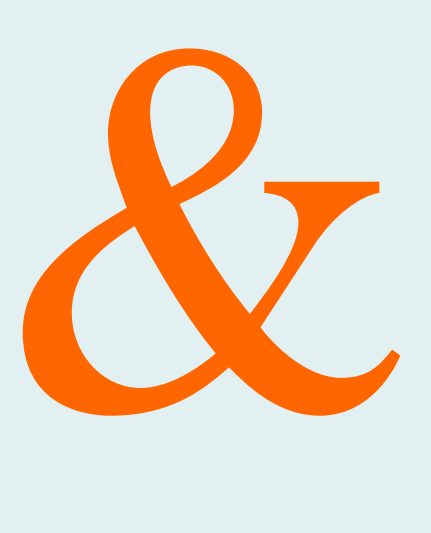

#### Character escaping

Some characters that have special meaning in (X)HTML **must** be *escaped* in order to display correctly as content to and validate. For example "<" and ">" will be interpreted as the start and end of HTML tags unless they are escaped.

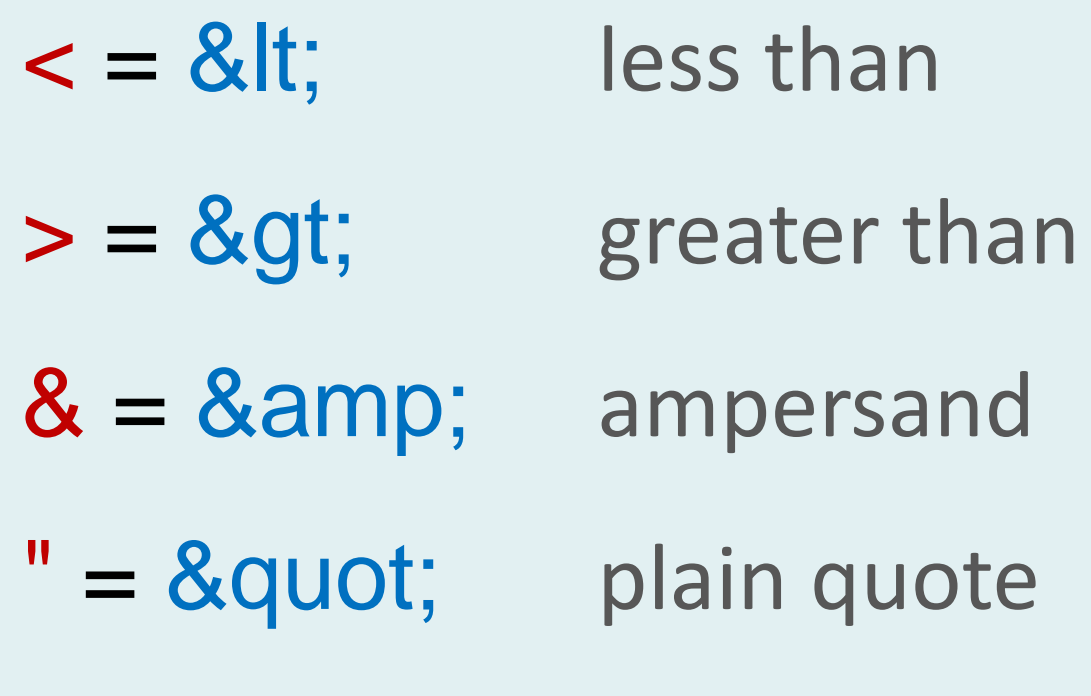

<p>MA Web Design & amp; Content Planning</p>

#### Character escaping

Alternatively, special characters can also be encoded using their decimal ASCII numbers:

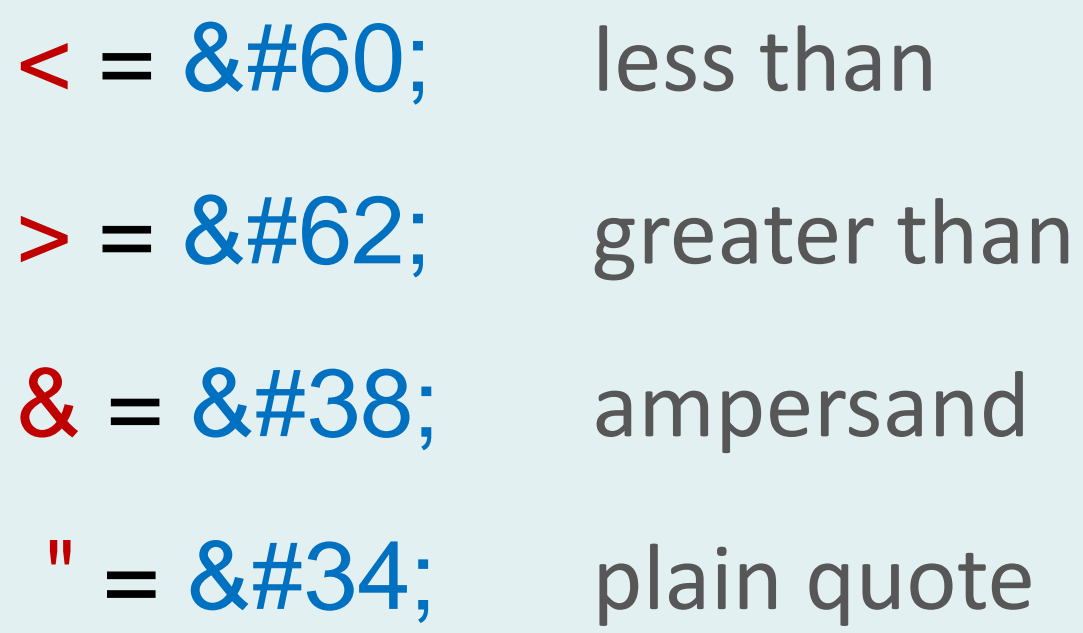

#### Character escaping

One of the benefits of this is that we can display characters that do not exist on our keyboard. For example:

## <p>&copy; David Watson</p>  $<$ p>© David Watson $<$ /p>

Both of the elements above would render as:

#### © David Watson

#### Common structural elements

## Headings

<h1>Heading level 1</h1> <h2>Heading level 2</h2> <h3>Heading level 3</h3> =

Heading level 1 Heading level 2 Heading level 3

Headings are used to define hierarchy within a document, **not** to specify the text height.

#### The unordered list

#### $<sub>u</sub>$ </sub> <li>List item 1</li> <li>List item 2</li> <li>List item 3</li>  $<$ /ul $>$ • List item 1  $\blacksquare$   $\blacksquare$   $\blacksquare$   $\blacksquare$ • List item 3

Unordered lists are very useful structural elements and are commonly used to define navigation on a web page (amongst other things).

#### The ordered list

#### $<\!\!0$  <li>List item 1</li> <li>List item 2</li> <li>List item 3</li>  $<$ / $<$ 1. List item  $\begin{array}{|c|c|c|c|c|} \hline \quad & 2. & \mbox{List item} \end{array}$ 3. List item

Ordered lists have a fairly specific use case and are used where the list items have a specific order. The definition list is a third list type in HTML, it also has a specific use case.

## Tables

#### <table>

#### $<$ tr $>$

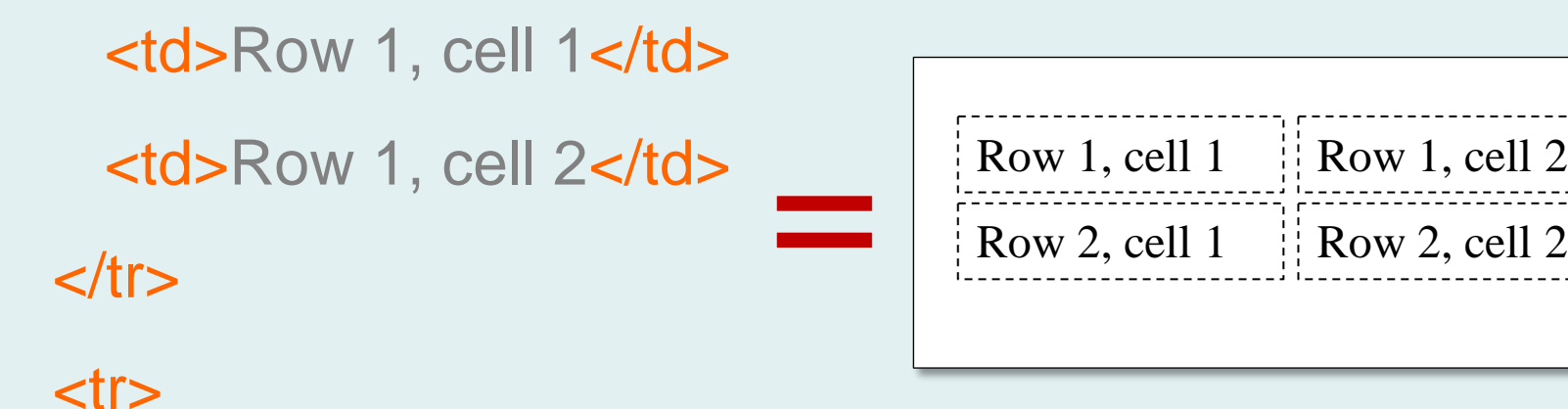

<td>Row 2, cell 1</td> <td>Row 2, cell 2</td>

 $\langle t \rangle$ 

The poor, old table has been badly misused in the past but these days it is correctly used only for its specific purpose i.e. as a container for tabular data.

Row 1, cell 2

</table>

#### Structure of a webpage

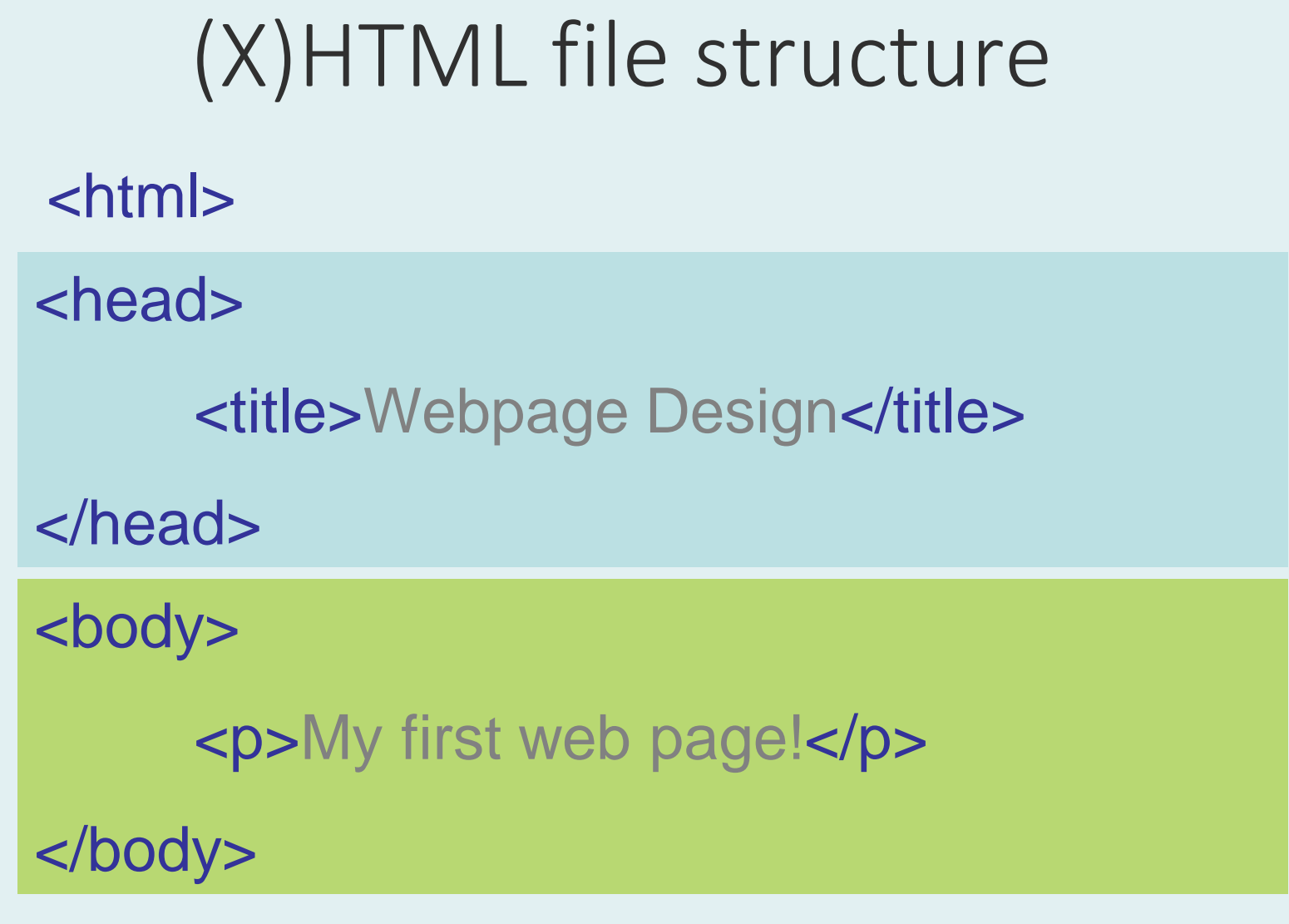

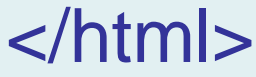

[Basic structure of a webpage](http://reference.sitepoint.com/html/page-structure)

## (X)HTML file structure

<!DOCTYPE html PUBLIC "-//W3C//DTD XHTML 1.0 Strict//EN" "http://www.w3.org/TR/xhtml1/DTD/xhtml1-strict.dtd">

<html xmlns="http://www.w3.org/1999/xhtml" dir="ltr" lang="en">

#### <head>

<meta http-equiv="content-type" content="text/html; charset=UTF-8" /> <title>Webpage Design</title> </head>

 $<$ body $>$ ...

Although the basic file structure is simple, we must add some gobbledygook in order to make it work properly. You're not expected to remember this stuff – just copy it from a reliable source.

<http://www.w3.org/TR/html401/struct/global.html>

#### XHTML DOCTYPE

#### • XHTML 1.0 Transitional

<!DOCTYPE html PUBLIC "-//W3C//DTD XHTML 1.0 Transitional//EN" "http://www.w3.org/TR/xhtml1/DTD/xhtml1-transitional.dtd">

#### • XHTML 1.0 Frameset

<!DOCTYPE html PUBLIC "-//W3C//DTD XHTML 1.0 Frameset//EN" "http://www.w3.org/TR/xhtml1/DTD/xhtml1-frameset.dtd">

#### • XHTML 1.0 Strict

<!DOCTYPE html PUBLIC "-//W3C//DTD XHTML 1.0 Strict//EN" "http://www.w3.org/TR/xhtml1/DTD/xhtml1-strict.dtd">

On this programme we will only ever use the 1.0 Strict doctype for XHTML

[Doctypes](http://reference.sitepoint.com/html/doctypes)

### XHTML rules & good practice

- All documents must have a document declaration (doctype)
- All documents must be properly formed
- All tags must be in lower case
- Deprecated tags (e.g. <font>) are excluded
- All tags must be closed (even standalone tags)  $\langle$ br  $/$
- All attributes must have explicit quoted values width="25"
- The id attribute should be used in place of name
- All tags must be properly nested

### How HTML5 differs

<!DOCTYPE html>

<html>

<head>

```
<meta charset=
"utf-8" />
```

```
<title>Webpage Design</title>
```
</head>

#### <body>...

HTML5 is a much less verbose markup language. Much of the unnecessary baggage has been stripped away. Whereas in XHTML, every setting must be made explicitly, in HTML5, many settings assume a common default value. HTML5 does not have the strict syntax of XHTML but best practice is to use strict syntax anyway. Notice that the doctype doesn't even include the number "5". Why do you think that is?

### Who controls XHTML?

XHTML™ 1.0 The Extensible HyperText Markup Language (Second Edition)

A Reformulation of HTML 4 in XML 1.0

W3C Recommendation 26 January 2000, revised 1 August 2002

#### This version:

W<sub>3C</sub><sup>\*</sup>

http://www.w3.org/TR/2002/REC-xhtml1-20020801

#### Latest version:

http://www.w3.org/TR/xhtml1

#### **Previous version:**

http://www.w3.org/TR/2000/REC-xhtml1-20000126

#### Diff-marked version:

http://www.w3.org/TR/2002/REC-xhtml1-20020801/xhtml1-diff.html

**Authors:** 

See acknowledgments

Please refer to the **errata** for this document, which may include some normative corrections. See also **translations**.

This document is also available in these non-normative formats: Multi-part XHTML file, PostScript version, PDF version, ZIP archive, and Gzip'd TAR archive.

Copyright ©2002 W3C<sup>®</sup> (MIT, INRIA, Keio), All Rights Reserved. W3C liability, trademark, document use and software licensing rules apply.

#### Abstract

This specification defines the Second Edition of XHTML 1.0, a reformulation of HTML 4 as an XML 1.0 application, and three DTDs corresponding to the ones defined by HTML 4. The semantics of the elements and their attributes are defined in the W3C Recommendation for HTML 4. These semantics provide the foundation for future extensibility of XHTML. Compatibility with existing HTML user agents is possible by following a small set of guidelines.

#### <http://www.w3.org/TR/xhtml1/>

#### Deprecated tags and attributes

#### <p><font size="5">big text</font></p>

Deprecated tags are those that are considered obsolete in the current version of the markup language. However, they are still recognised by browsers and will be rendered accordingly, irrespective of the doctype you are using. The use of deprecated tags and/or attributes will invalidate your markup. You should not use deprecated tags.

In XHTML, most of the deprecated tags are those that were used in HTML4 to describe presentation. Examples include <font>, <center> and <u> (underline). Tags deprecated in XHTML are also deprecated in HTML5.

[Deprecated elements](http://reference.sitepoint.com/html/elements-deprecated)

## Which tags can I use?

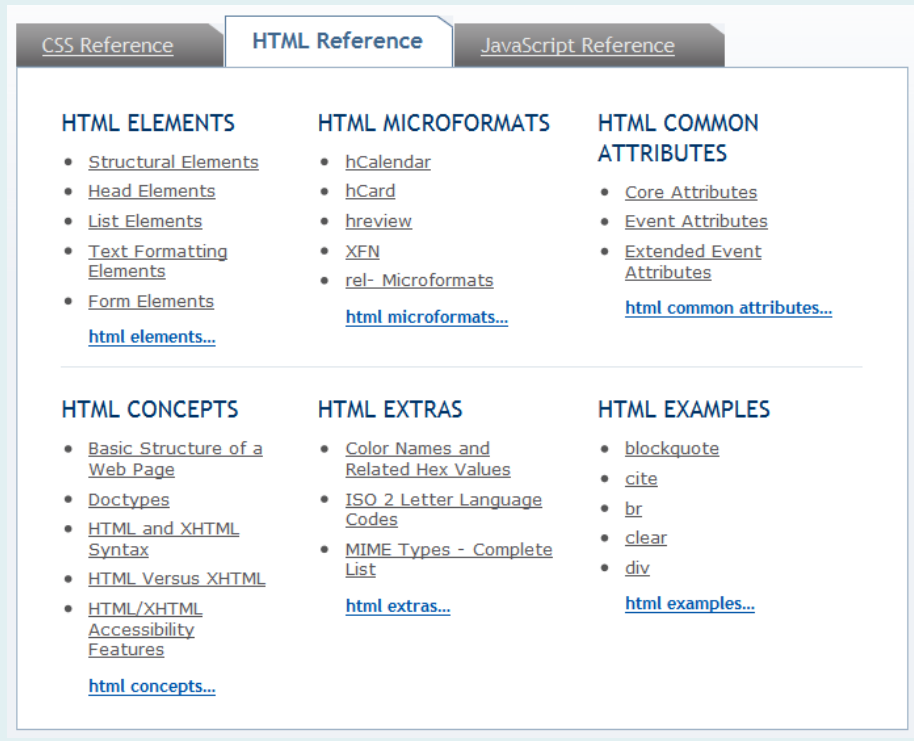

Use a reference. The excellent online reference at Sitepoint is a good option. You can even use a book if you prefer that medium.

#### [HTML Elements](http://reference.sitepoint.com/html/elements)

## Writing (X)HTML

- Use a simple text editor to write your markup
- Get one with code highlighting to make life easier
- Notepad++ or Sublime Text are good choices but any text editor will do

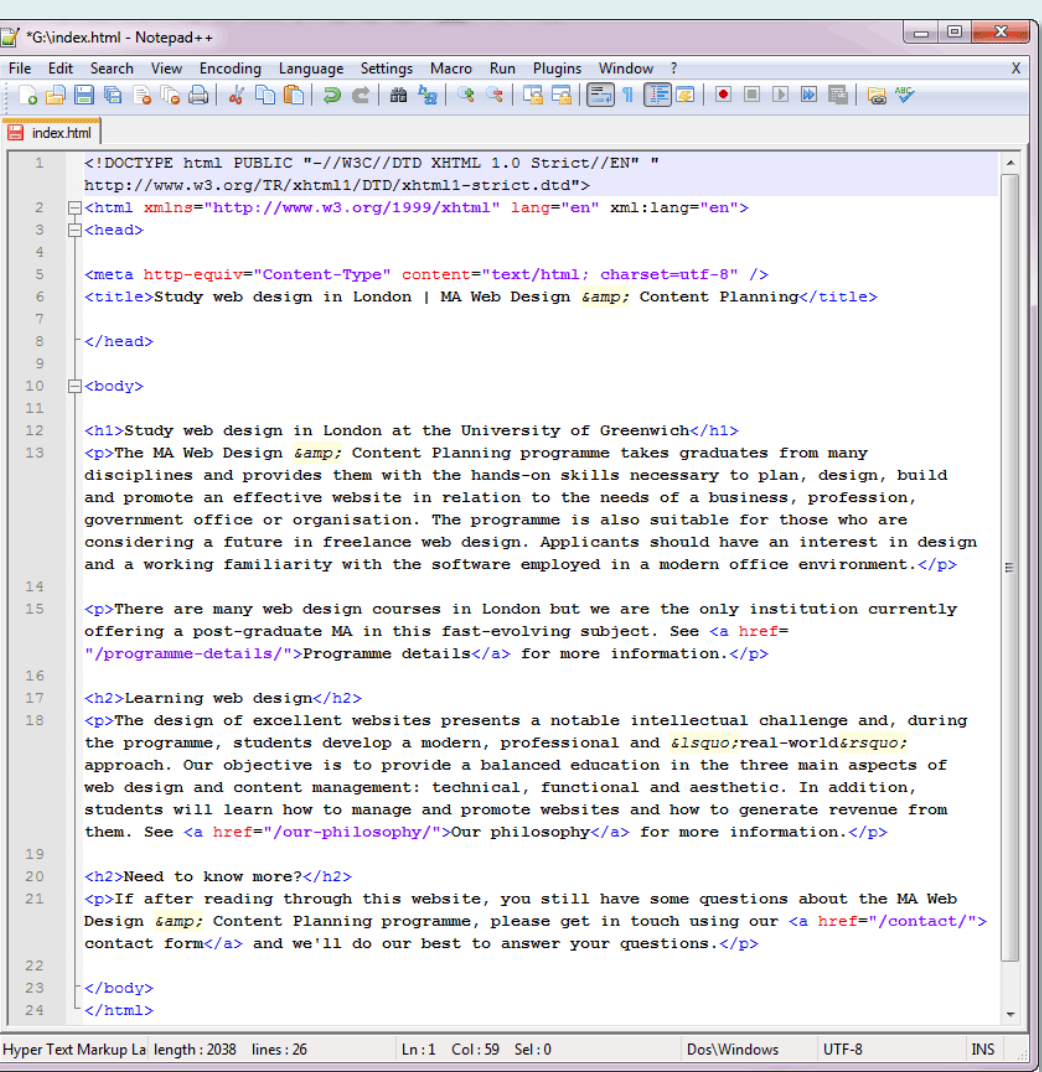

#### Comments in HTML

It's **always** a good idea to comment your markup in order to remind yourself (or to let someone else know) what your code is intended to do or to clarify the document structure.

<!-- start of main page content --> <h2>This week's book review</h2> <p>The Return of the Native by…</p>

#### File naming and folder structure

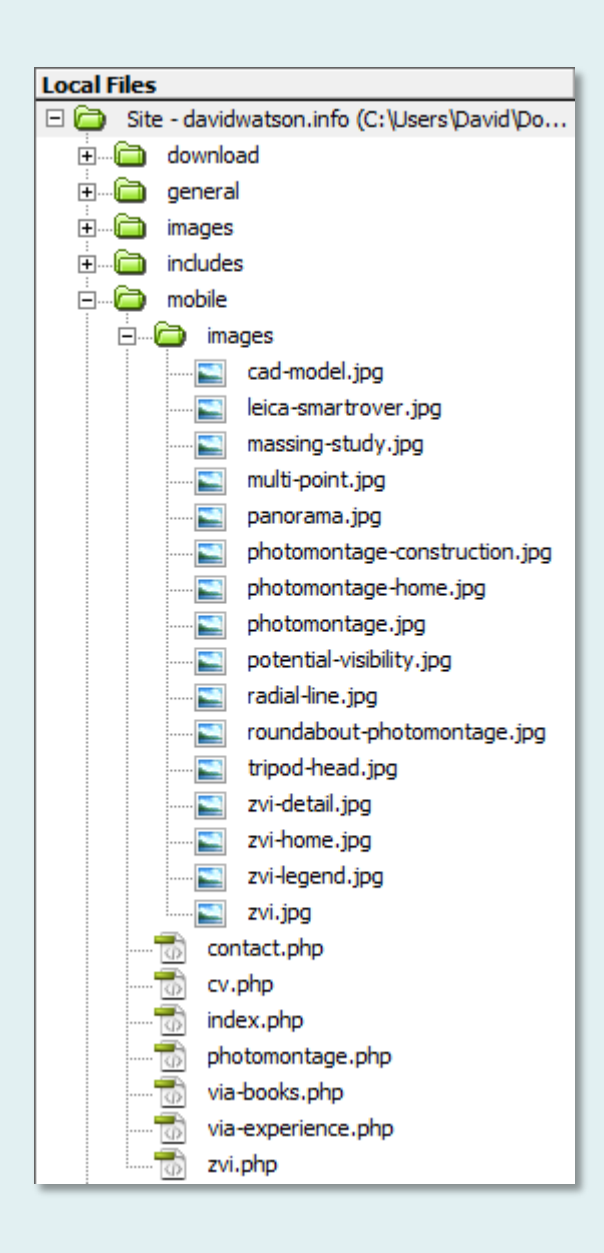

## File naming

- Files & folder names should all be in **lower case**
- Avoid using spaces or other none alphanumeric characters
- The hyphen\* or underscore should be used if you need a separator
- Make sure file naming is descriptive and systematic
- HTML filenames should be descriptive (SEO)
- The homepage is always called "index.html"

## Hyphens vs. Underscores

It's not a good idea to include spaces in URLs because they are automatically encoded by the browser (%20) and look odd to users.

#### my first web page.html my%20first%20web%20page.html

You may use underscores but be aware that Google does not recognise the underscore as a separator and will interpret the name as a single search term. This may be a way to hide content.

#### my\_first\_web\_page.html

Google interprets the hyphen (dash) as a separator, so the name below gives 4 search terms.

#### my-first-web-page.html

[Underscores vs. dashes in URLs](http://www.youtube.com/watch?feature=player_embedded&v=AQcSFsQyct8) – Google Webmaster video [URL Encoding](http://www.blooberry.com/indexdot/html/topics/urlencoding.htm)

#### Website structure

- Categorise and arrange your information (this is known as Information Architecture).
- Always design your website on paper first; a quick sketch at the start of the process can save time later.
- Most sites use a hierarchical structure for complex content but simple sites may be flat.
- Limit first order categories to 6 or fewer remember Hick's Law.
- Limit structure depth to 4 unless there is a good reason – allow users to create mental maps.

#### A website about rocks

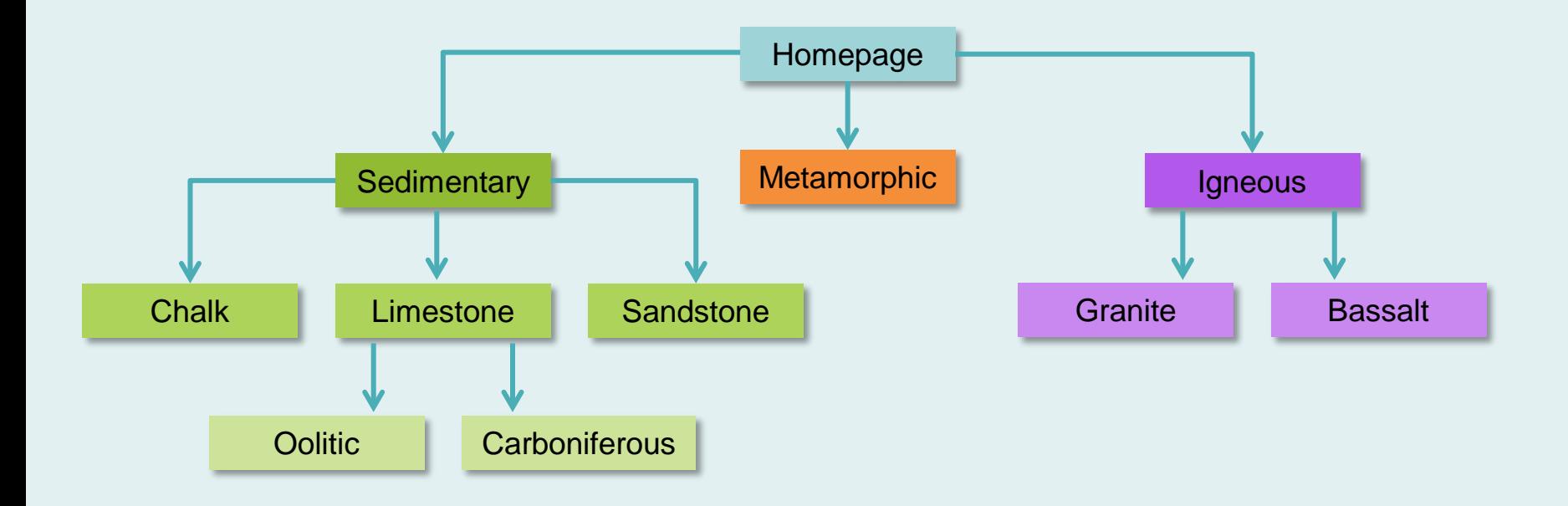

#### Folder structure

- The home page is always called "index" although the extension may vary.
- The index.html file is placed in the **root** folder (*public\_html* on apache servers).
- Use a folder structure that mirrors site structure.
- Give your HTML files and folders descriptive names (for ease of use as well as SEO).
- Current trend is to use SEO names for folders and then "index" for the main file within that folder but this is personal choice.

#### A website about rocks

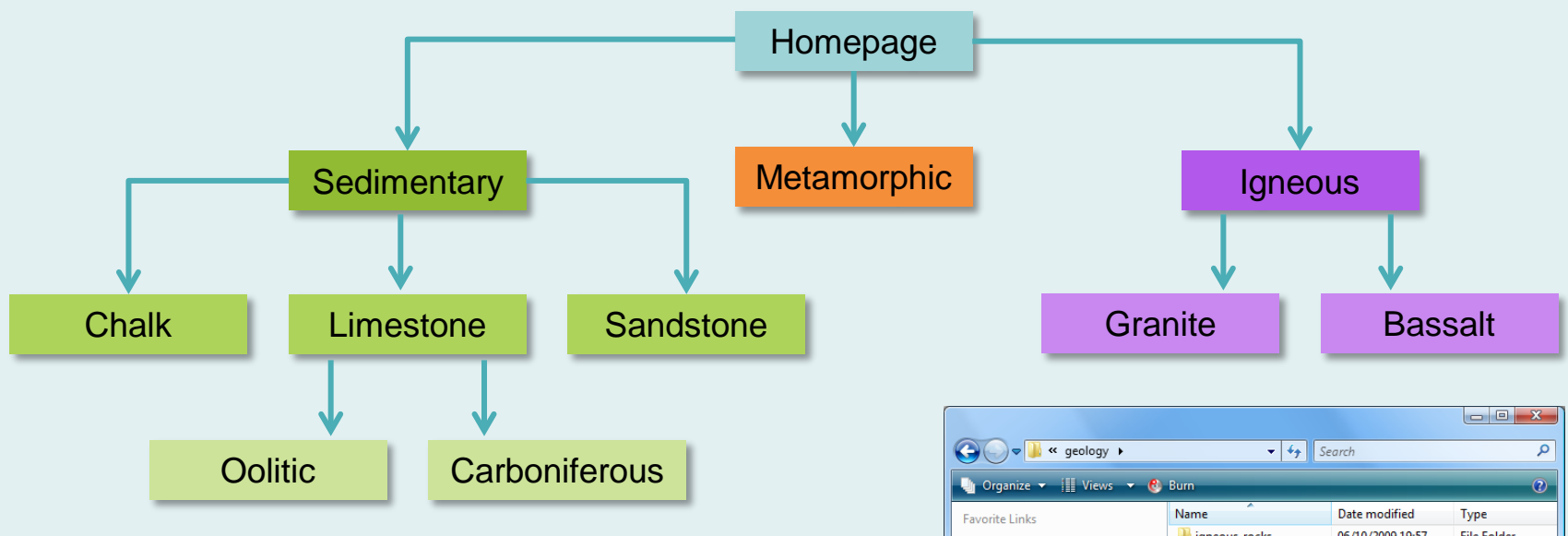

There are many different ways to organise the files and folders in a website like this but be logical and consistent in your approach.

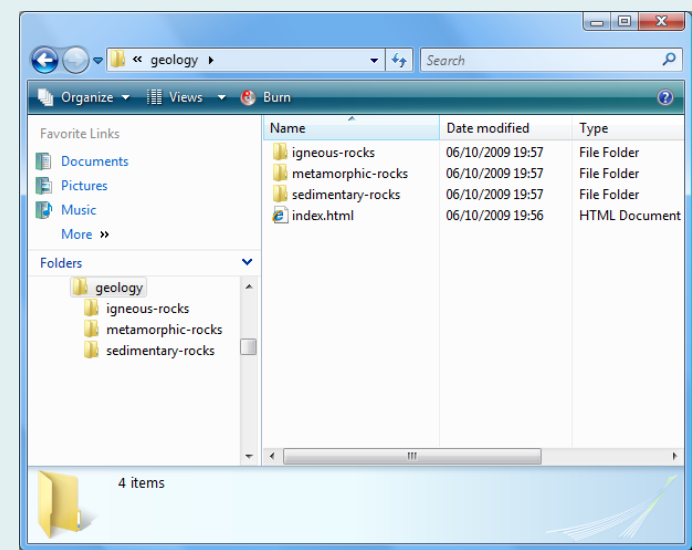

## Organising your files

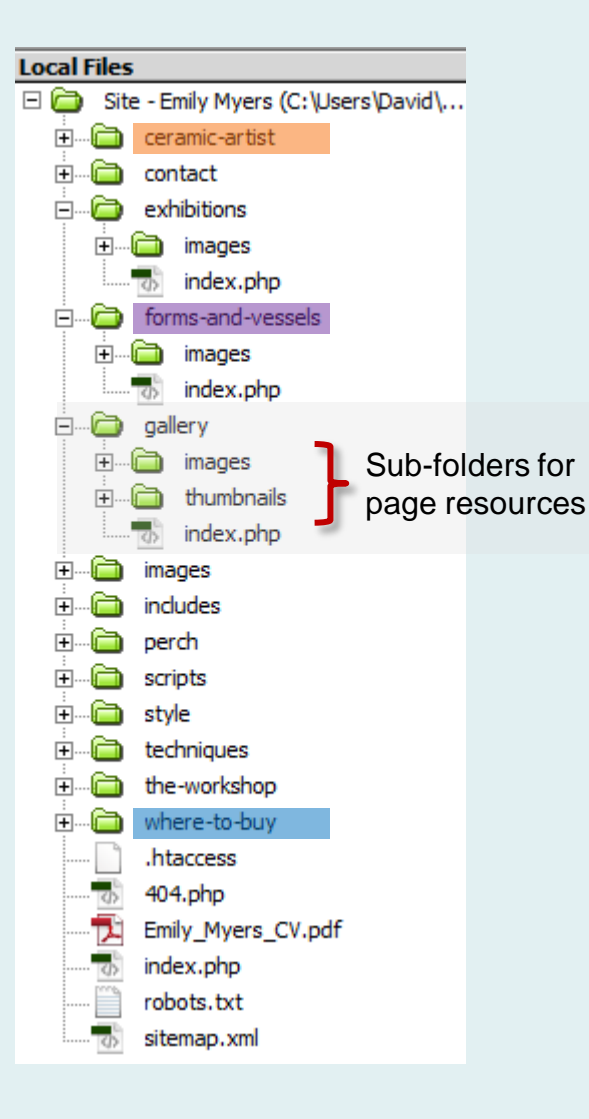

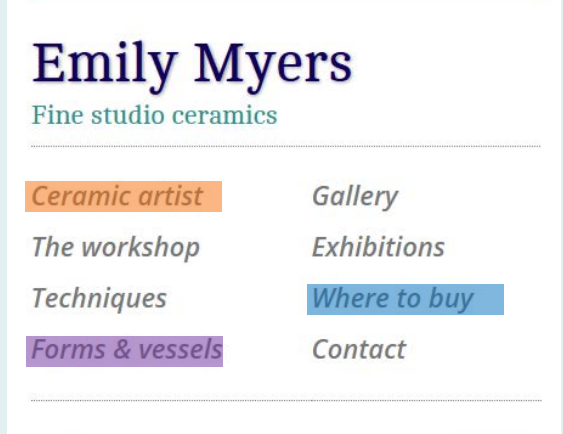

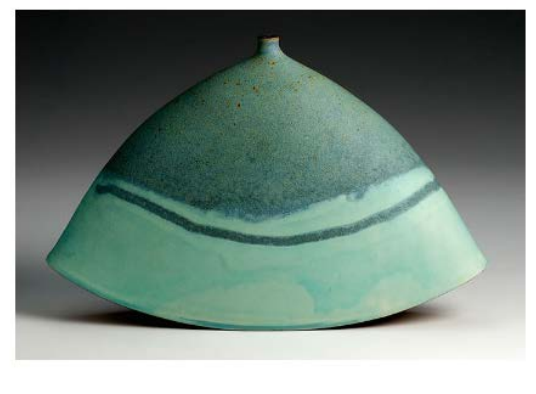

#### $\begin{array}{ccccccccccccccccc} \circ & \circ & \circ & \circ & \circ & \circ \end{array}$

Emily Myers is an established Studio Potter, Fellow of The Craft Potters Association and Crafts Council selected maker. She works in porcelain and red

## FTP Client

- Use a FTP client to upload files from your local computer to the web server
- Any FTP software will do; FileZilla is a good choice, as is Fire FTP, SmartFTP or Cyberduck
- *Always* maintain a backup copy of your website locally

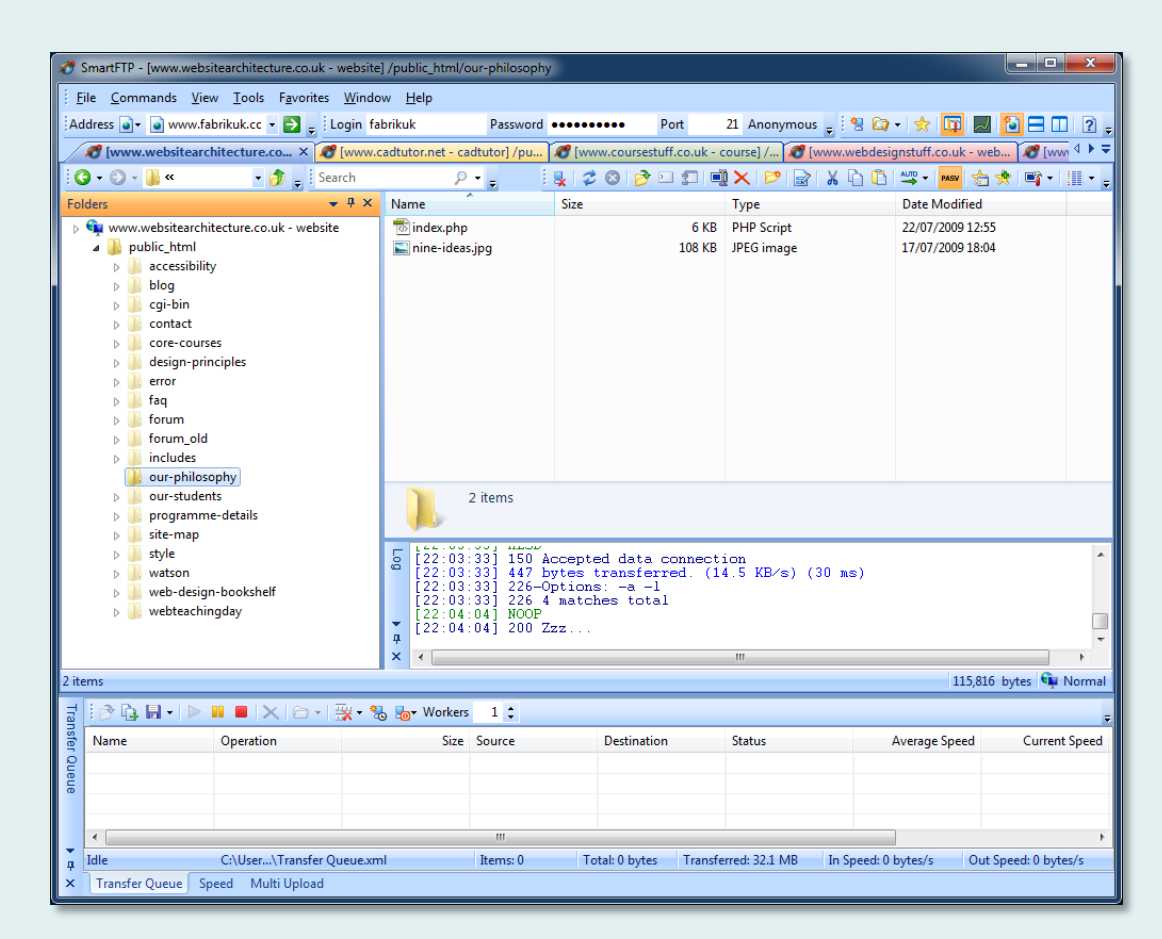

#### Web Browser

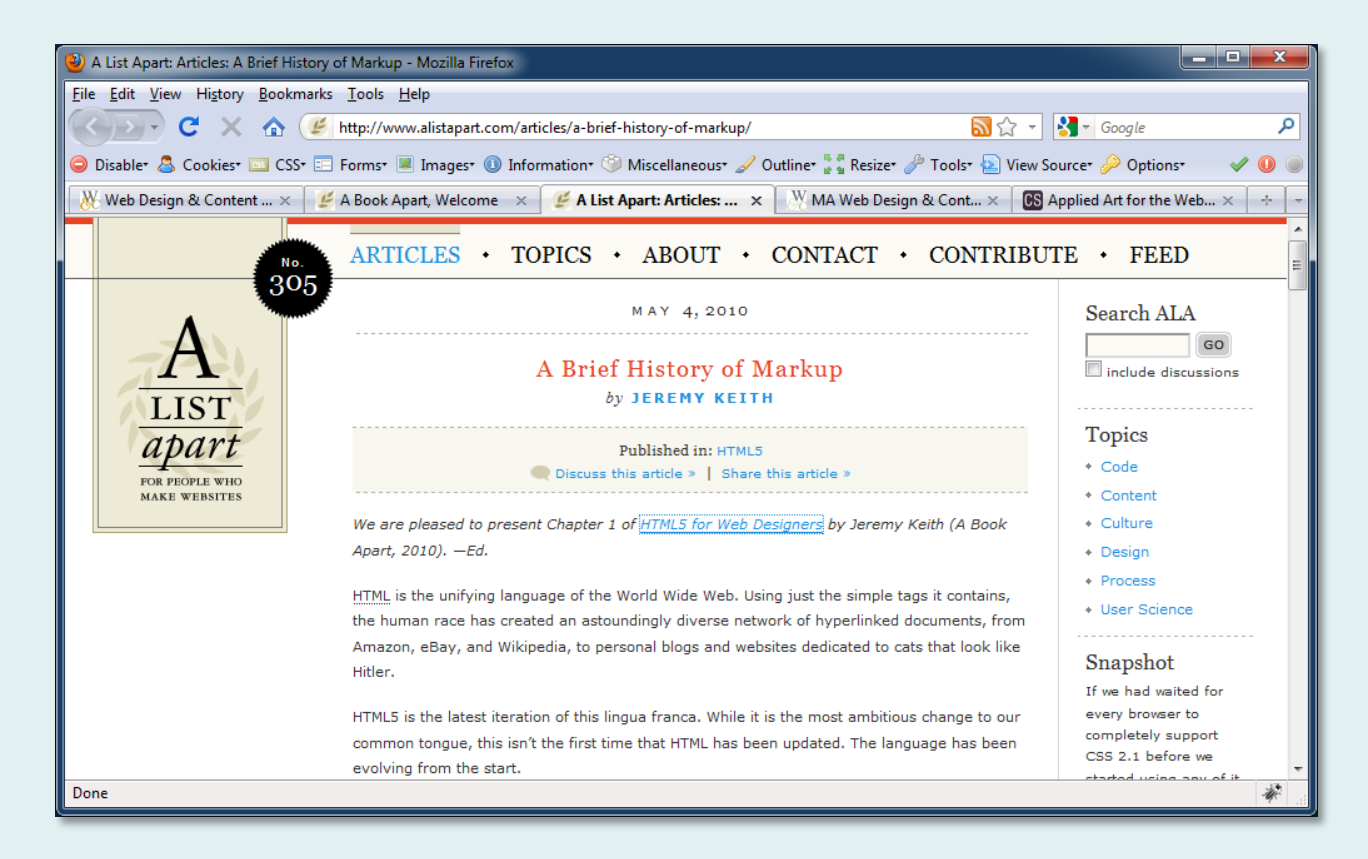

- Check your webpage using a reliable (standards compliant) browser; Firefox is a good choice
- Consider adding the Firebug and Web Developer plug-ins for better functionality

## Code Validation

- Always validate your XHTML using the W3C Markup Validation Service
- The service uses the doctype to determine what type of markup you are using
- Correct any errors in your markup

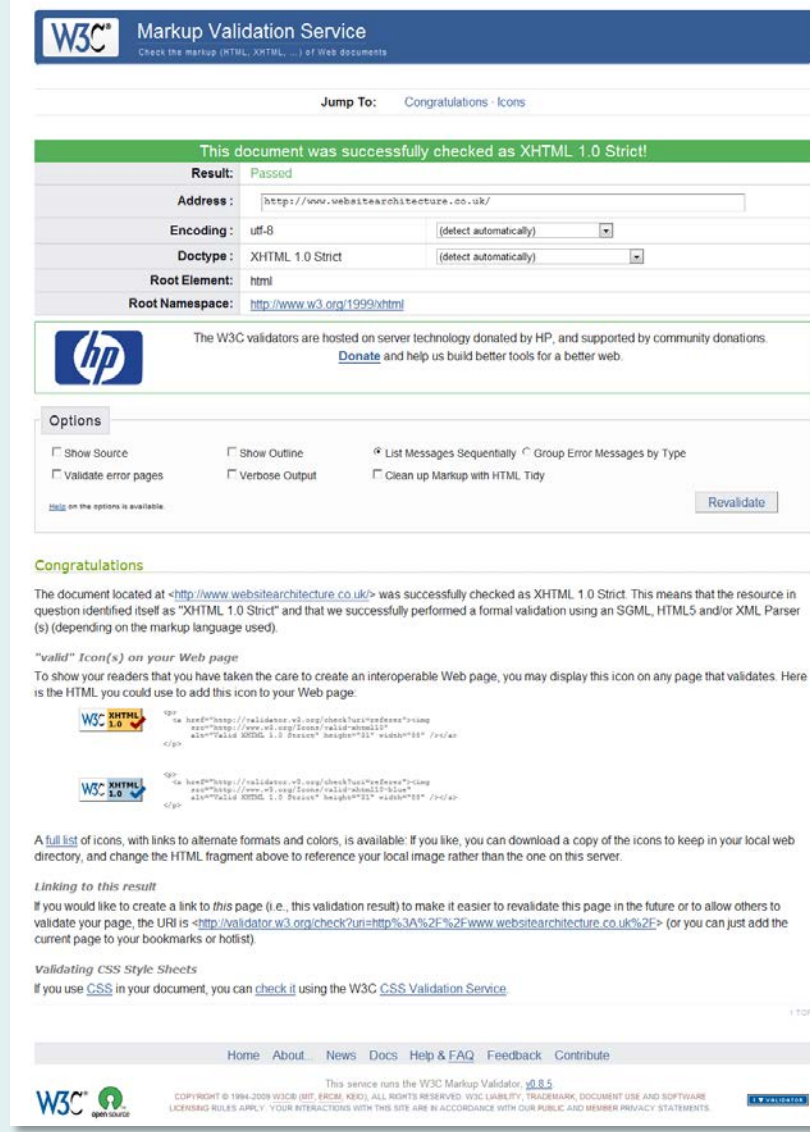

#### <end type="slideshow" />